Федеральное государственное унитарное предприятие «Всероссийский научно-исследовательский институт метрологии им. Д.И. Менделеева» ФГУП «ВНИИМ им.Д.И.Менделеева

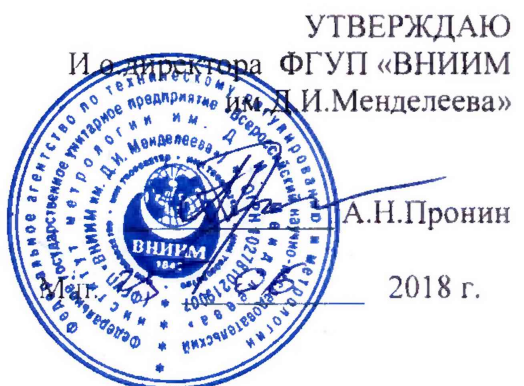

**Государственная система обеспечения единства измерений**

**Детекторы масс-селективные 7000D GC/MS Triple Quad и 701 OB GC/MS Triple Quad**

**Методика поверки**

**МП-242-2228-2018**

**Заместитель руководителя отдела Государственных эталонов в области** физико-химических измерений **ФГУП «ВНИИМ им. Д.И.Менделеева»** 

*JPf* **А.В.Колобова**

**Ст.научный сотрудник ФГУП «ВНИИМ им.Д.И.Менделеева»**

**М.А.Мешалкин**

Настоящая методика распространяется на детекторы масс-селективные 7000D GC/MS Triple Quad и 7010В GC/MS Triple Quad (далее-детекторы) и устанавливает методы и средства их первичной поверки при вводе в эксплуатацию и после ремонта и периодической поверки в процессе эксплуатации. Интервал между поверками - 1 год.

#### 1. ОПЕРАЦИИ ПОВЕРКИ

1.1. При проведении поверки должны выполняться операции, указанные в табл. 1.

Таблица 1 - Операции поверки

 $\ddot{\mathbf{r}}$ 

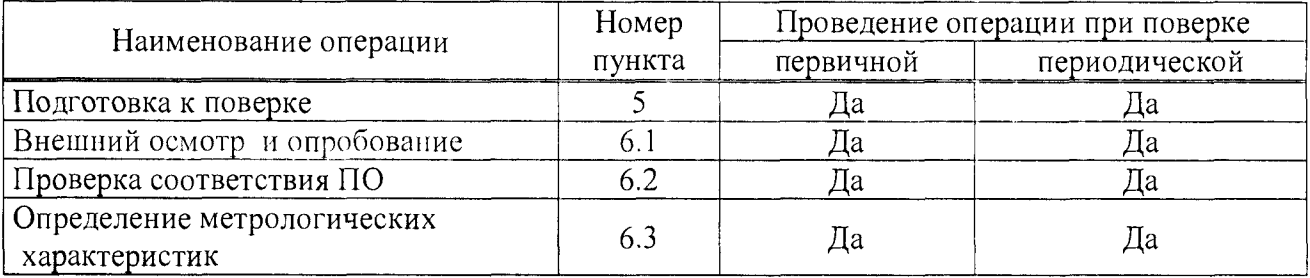

# 2. СРЕДСТВА ПОВЕРКИ

2.1. При проведении поверки используются следующие средства поверки

2.2.1. Стандартный образец состава гексахлорбензола ГСО 9106-2008.

2.2.2. Изооктан эталонный по ГОСТ 1433-83 (используется в качестве растворителя).

2.2.3.Термогигрометр электронный утвержденного типа, зарегистрированный в Федеральном информационном фонде по ОЕИ (диапазон измерений отн. влажности от 10 до 100 %; абсл. погрешность не более 3,0 %; диапазон измерений температуры от +10 до +40 °С; абсл. погрешность не более 0.5 °С).

2.2.4. Барометр-анероид М-110 или аналогичный.

2.2.5. Допускается применение аналогичных средств поверки, обеспечивающих определение метрологических характеристик поверяемых детекторов с требуемой точностью.

2.2.6. Средства измерений должны иметь действующие свидетельства о поверке, а стандартный образец и растворитель - действующие паспорта установленного образца.

## 3. ТРЕБОВАНИЯ К КВАЛИФИКАЦИИ ПОВЕРИТЕЛЕЙ

К проведению поверки допускаются лица, имеющие техническое образование, изучившие методику поверки и имеющие удостоверение поверителя.

Для снятия данных при поверке допускается участие сервис-инженера фирмы-изготовителя или его авторизованного представителя или оператора, обслуживающего детектор (под контролем поверителя).

## 4. УСЛОВИЯ ПОВЕРКИ

При проведении поверки соблюдают следующие условия:

- температура окружающего воздуха от 15 до 30 °С;

- относительная влажность воздуха не более 80 %;

- атмосферное давление от 84 до 106 кПа.

## 5. ПОДГОТОВКА К ПОВЕРКЕ

5.1. Перед проведением поверки должны быть выполнены следующие подготовительные работы:

- приготовлены поверочные растворы согласно указаниям п. 6.3.1.3 и 6.3.2.1 настоящей методики;

- проведена проверка герметичности газовых линий согласно РЭ.

### 6. ПРОВЕДЕНИЕ ПОВЕРКИ

6.1. Внешний осмотр и опробование.

6.1.1. При проведении внешнего осмотра должно быть установлено:

- отсутствие механических повреждений корпуса;
- целостность показывающих приборов;  $\Delta \sim 10^4$
- четкость маркировки.

6.1.2. Опробование (самотестирование прибора) проводится в автоматическом режиме после включения питания. В случае успешного прохождения тестирования на дисплее появляется стартовое окно программы управления прибором.

6.2. Проверка соответствия программного обеспечения

6.2.1. Определение номера версии программного обеспечения MassHunter GC/MS Acquisition

В главном окне программы в строке команд щелкнуть мышью на команде «Help» (Помощь). В открывшемся окне щелкнуть мышью по строке «About» (О программе), в результате чего откроется окно, в котором приведены идентификационное название ПО и номер версии. Копия экрана приведена на рисунке 1.

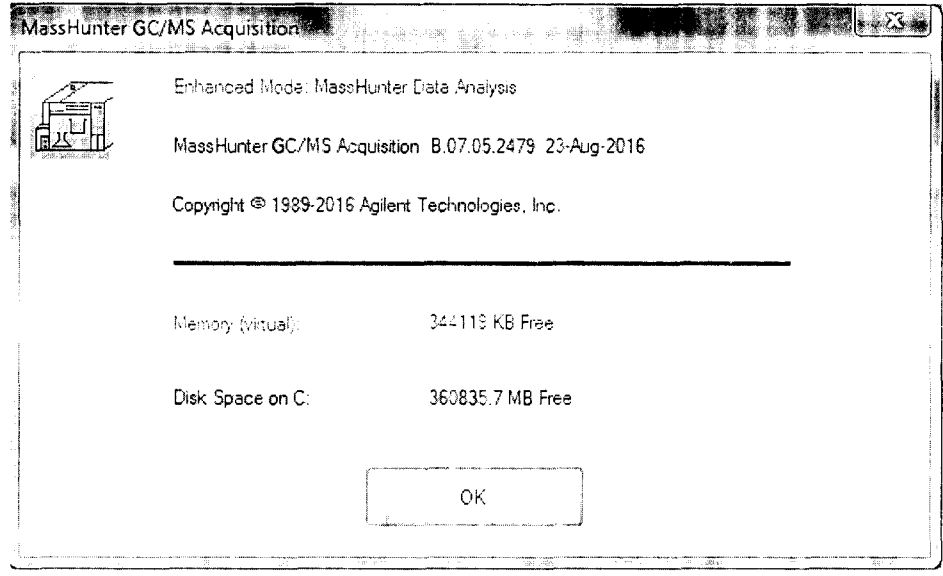

Рисунок 1. Окно с идентификационными данными программы MassHunter GC/MS Acqusition.

6.2.2. Определение номера версии программного обеспечения OpenLab CDS

В главном окне программы в строке команд щелкнуть мышью на команде «Помощь» или «?» (Help). В открывшемся окне щелкнуть мышью по строке «О программе» (About), в результате чего откроется окно, в котором приведены идентификационное название ПО и номер версии. Кония экрана (пример) приведена на рисунке 2.

Для вывода окон метрологически значимых частей ПО OpenLab CDS - OpenLab CDS Acquisition (рис.3) и OpenLab CDS Data Analysis (рис. 4) нужно выполнить следующие действия: В окне «Панель Управления» выбрать в списке «Приборы», в списке приборов вы-

брать поверяемый прибор (его условное обозначение) и нажать функцию «Запуск». В открывшемся окне прибора выбрать функции «Сбор данных» (Acquisition) или соответственно «Обработка данных» (Data Analysis).

В открывшихся окнах выбранных функций выбрать закладку «Файл» и из списка выбрать строку «Информация» для вывода окон указанных на рис.З или рис. 4.

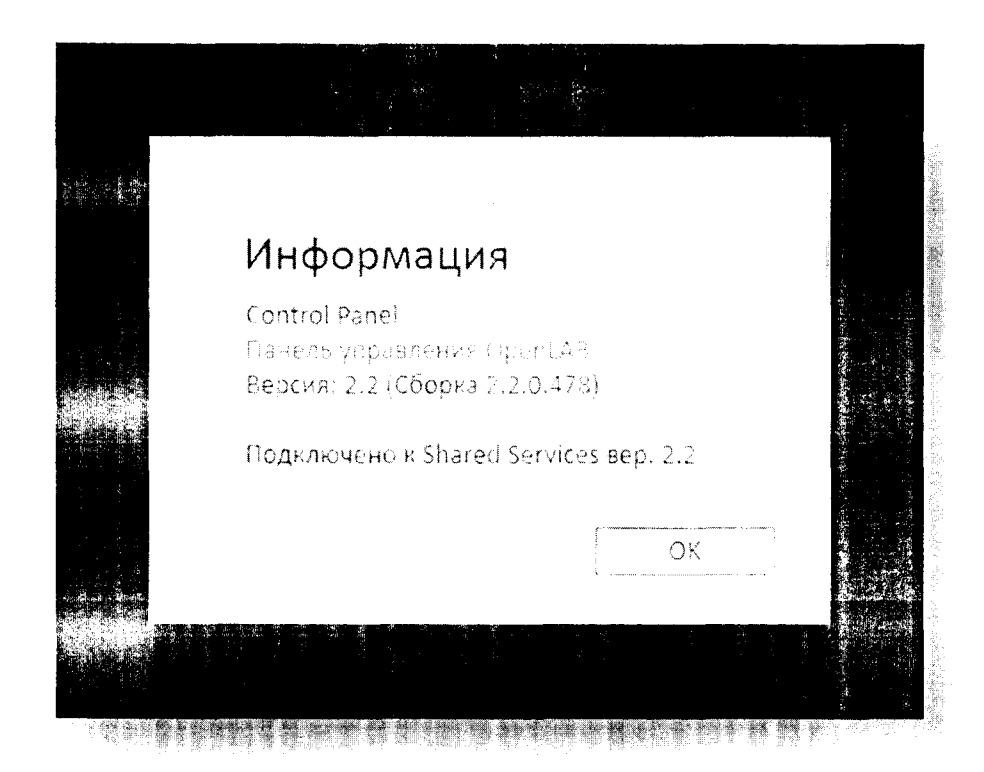

Рисунок 2 - Окно с идентификационными данными OpcnI.ab CDS

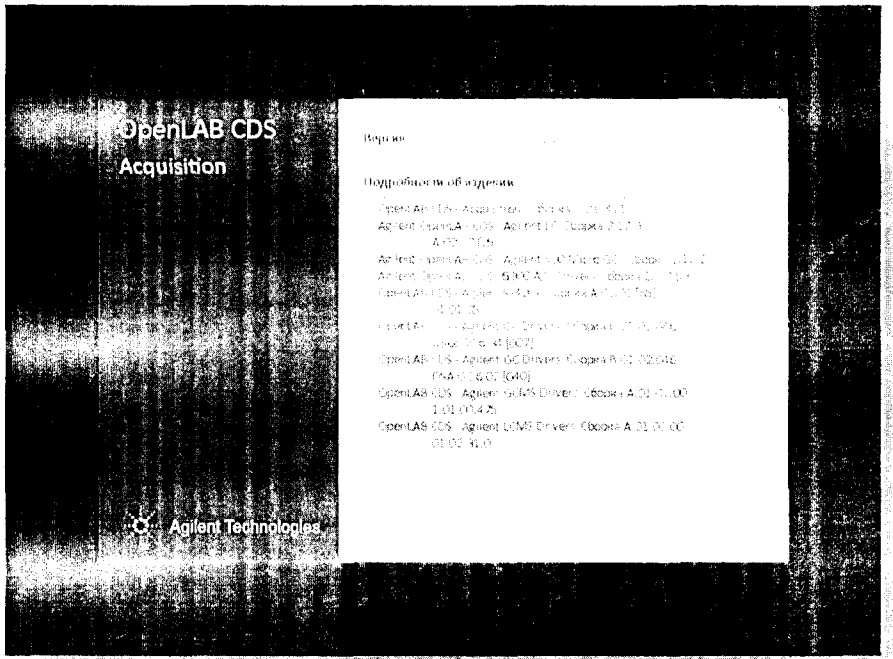

<u>de la compagnificación de la compagnificación de la compagnificación de la compagnificación de la compagnificación de la compagnificación de la compagnificación de la compagnificación de la compagnificación de la compagni</u>

Рисунок 3 - Окно с идентификационными данными ПО OpenLab CDS Acquisition

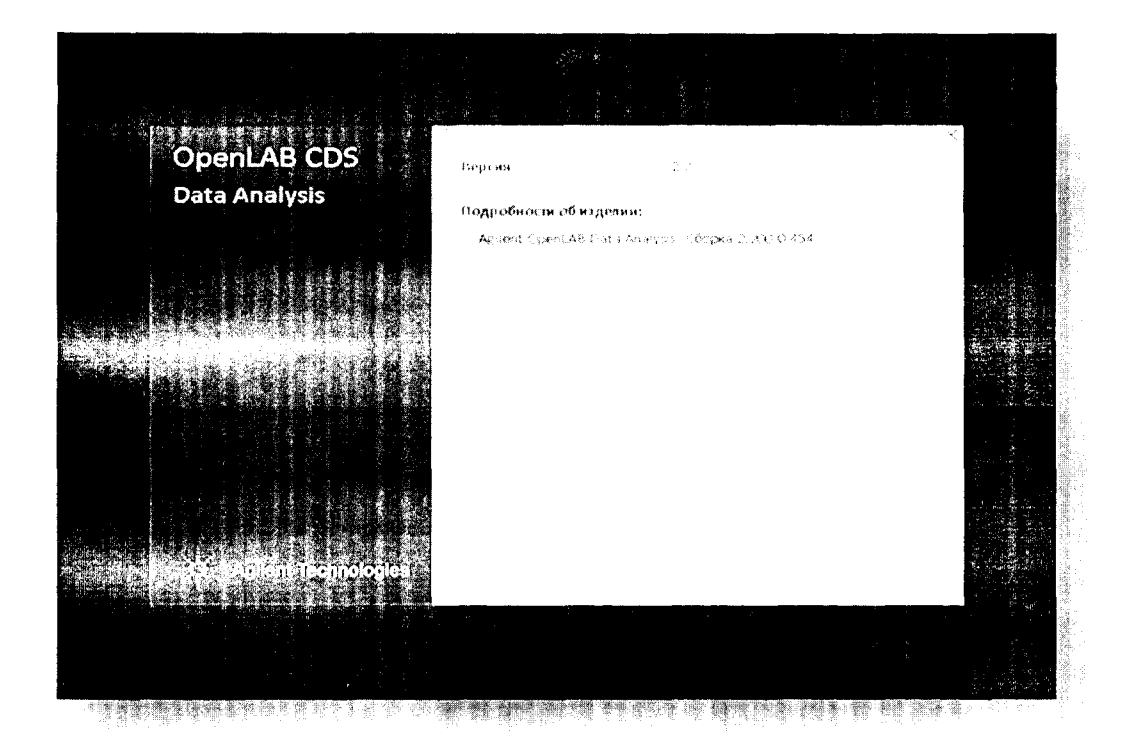

Рисунок 4 - Окно с идентификационными данными ПО OpenLab CDS Data Analysis

6.3.3. Детектор считается выдержавшим поверку по п.6.3, если номер версии ПО не ниже номера, указанного в таблицах 2 и 3.

Таблица 2 - Идентификационные данные и ПО OpenLab CDS Chemstation Edition

| Идентификационные данные (признаки)       | Значение                     |
|-------------------------------------------|------------------------------|
| Идентификационное наименование ПО         | MassHunter GC/MS Acqusition. |
| Номер версии (идентификационный номер) ПО | Не ниже В.07.00.             |

Таблица 3 - Идентификационные данные ПО OpenLab CDS

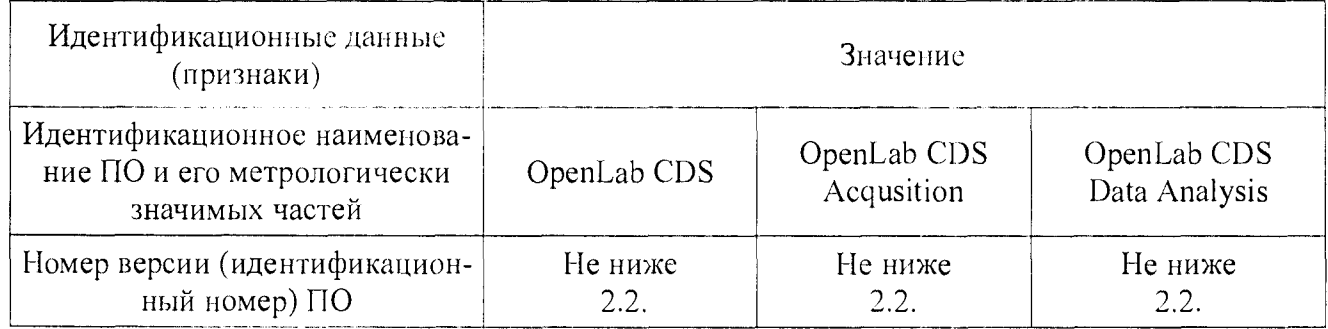

**6.3. Определение метрологических характеристик**

**6.3.1. Определение чувствительности (отношения сигнал/шум).**

**6.3.1.1. Определение выполняется при следующих условиях (порядок действий для установки условий приведен в приложении Б):**

**- капиллярная колонка - HP-5MS (5% фенилметилсиликон, 30м/0,25 мм/0,25 мкм);**

**- вид ионизации - электронный удар;**

**-расход газа-носителя (гелия) - 1,2 мл/мин в режиме постоянного потока;**

**- температура испарителя - 250 °С;**

**- метод ввода пробы в испарителе - пульсирующий, без деления потока (создание повышенного давления в испарителе, относительно давления в колонке, при объемном потоке в** колонке 1,2 мл/мин); давление импульса в испарителе - 175,76 кПа (25 psi) в течение 0,75 мин;

**-режим программирования температуры термостата колонок: 80 °С - 1 мин, конечная температура 220 °С - 1 мин; скорость нагрева 20 °С/мин.**

**- температура интерфейса МСД - 250 °С;**

**- температура источника ионов - 230 °С;**

**- температура квадруполя МСД - 150 °С;**

**- режим наблюдения мультиреакций MRM.**

**-параметры MRM - перехода : по родительскому иону отношение m/z 284 по дочернему иону отношение m/z 214, окно изоляции ионов - наиболее широкое, энергия ячейки соударения 35 В.**

- задержка включения филамента – 2,5 мин.;

**-автоматический выбор области шума;**

**- вид шума - RMS;**

**-область шума - 1 мин.;**

**- сигнал - высота пика.**

**6.3.1.2. Определение отношения сигнал/шум проводится после прогрева прибора и проведения автоматической настройки МСД.**

**6.3.1.3. Для определения отношения сигнал/шум используется контрольный раствор гексахлорбензол/изооктан с концентрацией гексахлорбензола 100 фг/мм3. Методика приготовления контрольного раствора приведена в приложении А к настоящей методике.**

**6.3.1.4. Объем вводимой пробы - 1 мм3.**

**6.3.1.5. Ввести пробу в инжектор микрошприцом (допускается использовать автосамплер) и с помощью программного обеспечения определить отношение сигнал/шум по иону m/z 214. Результат определения будет выведен в суммарном рапорте результатов. Порядок действий при определении указан в приложении Б к настоящей методике.**

**6.3.1.6. Действия, указанные в п. 6.3.1.5 выполнить еще 4 раза.**

**6.3.1.7. За значение отношения сигнал/шум принимают наименьшее значение из ряда значений, полученных при выполнении п. 6.3.1.5 и п. 6.3.1.6.**

**6.3.1.8. Результаты поверки по п.6.3.1 считаются положительными, если отношение сигнал/шум, определенное в п. 6.3.1.7, не менее 2000 (для модели 7000D GC/MS Triple Quard) и не менее 4000 (для модели 7010 GC/MS Triple Quard).**

**6.3.2. Определение относительного СКО выходного сигнала.**

**6.3.2.1. Определение СКО проводят по контрольному раствору гексахлорбензол/изооктан с** массовой концентрацией гексахлорбензола 100 пг/л (100 фг/мм<sup>3</sup>). Методика приготовления **контрольного раствора приведена в приложении А к настоящей методике.**

**6.3.2.2. Условия, при которых проводятся определения, указаны в п. 6.3.1.1.**

**6.3.2.3. Объем вводимой пробы - 1 мм3.**

**6.3.2.4. Последовательно ввести пробу в инжектор микрошприцом (допускается использовать автосамплер), зафиксировать время удерживания и площадь пика гексахлорбензола (m/z 214). Повторяют операцию несколько раз до получения пяти достоверных**

измерений. При этом недостоверные результаты измерений, которые можно оценить как выбросы (см. ГОСТ Р ИСО 5725-1-2002, п. 3.21 и ГОСТ Р 8.736-2011), отбраковываются и не учитываются в расчетах. В случае обнаружения выбросов проводят необходимое дополнительное число измерений. Порядок действий при определении указан в приложении А к настоящей методике.

6.3.2.5. С помощью программного обеспечения определить относительное СКО выходного сигнала по площади пика и времени удерживания.

6.3.2.6. Возможно провести расчет СКО вручную по формуле:

$$
S = \frac{100\%}{N} \sqrt{\frac{\sum_{i=1}^{n} (N_i - \overline{N})^2}{n-1}}
$$
 (1)

где: *N* , - среднеарифметическое значение измерений;

 $N_i$  – результат *i*-го измерения.

Данные для ручного расчета берутся из суммарного рапорта результатов измерений.

6.3.2.7. Результаты поверки по п.6.3.2 считают положительными, если значение относительного СКО выходного сигнала не превышает 8,0 % по площади пика и 2,0 % по времени удерживания.

### **7. ОФОРМЛЕНИЕ РЕЗУЛЬТАТОВ ПОВЕРКИ**

7.1. Данные, полученные при поверке, оформляются в произвольной форме.

7.2. Детектор, удовлетворяющий требованиям настоящей методики поверки, признается годным и на него оформляется свидетельство о поверке по установленной форме.

На оборотной стороне свидетельства приводится следующая информация:

-результаты опробования и внешнего осмотра;

-результат проверки соответствия ПО;

- результаты определения метрологических характеристик;

7.3. Детекторы, не удовлетворяющие требованиям настоящей методики, к дальнейшей эксплуатации не допускается и на них выдается извещение о непригодности.

7.4. Знак поверки наносится на лицевую панель детектора и (или) на свидетельство о поверке.

Методика приготовления контрольных растворов

1. Средства измерений, материалы и реактивы

1.1. Стандартный образец состава гексахлорбензола ГСО 9106-2008.

1.2. Изооктан эталонный по ГОСТ 12433-83.

1.3. Весы аналитические, специального класса точности, с пределом взвешивания от 20 до 210 г, погрешность взвешивания  $\pm 0,0005$  г.

1.4. Колбы мерные вместимостью 100 и 1000 см<sup>3</sup> с притертой пробкой 2-ого класса точности по ГОСТ 1770-74.

1.5. Пипетки вместимостью 1,0 и 10,0 см<sup>3</sup> 2-го класса точности по ГОСТ 29228-91, ГОСТ 29169-91.

2. Процедура приготовления контрольных растворов

2.1. Приготовление раствора 10 мг/л ( раствор «А»)

2.1.1 Раствор готовят объемно-весовым способом.

2.1.2. На аналитических весах взвешивают 10 мг гексахлорбензола.

```
2.1.3 Навеску переносят в колбу вместимостью 1000 мл (2 кл., ГОСТ 1770) заполненную
```
приблизительно на 700 мл изооктаном.

2.1.4. Доводят объём смеси в колбе до метки изооктаном.

2.1.5. Полученный раствор "А" имеет массовую концентрацию контрольного вещества 10 мг/л.

2.1.6. Раствор «А» с массовой концентрацией 10 мг/л гексахлорбензола используется для приготовления контрольного раствора 100 пг/л методом последовательного объемного разбавления пзооктапом (при необходимости в несколько этапов).

2.1.7. Количество растворителя, необходимое для получения раствора требуемой концентрации, вычисляют используя следующую формулу:

$$
C_{1i} = C_{oi} \frac{V_{oi}}{V_{\kappa}} \tag{A.1}
$$

- где: *Coi* действительное значение концентрации компонента в растворе, используемом в качестве исходного для разбавления мг/дм3.
	- *Voi* объем раствора, используемом в качестве исходного для разбавления.

 $V_{\kappa}$  - общий объем приготовленного раствора (1000 см<sup>3</sup>).

*Си* -расчетная (требуемая) концентрация компонента в контрольном растворе.

1) Порядок действий в программе при определении чувствительности (отношения сигнал/шум).

Определение проводится при условиях, приведенных в таблицах 1 и 2. В программе **MassHunter Aquisition** в окне Method записывается метод: во вкладке Instruments выбираются GC Parameters (параметры для режима работы хроматографа), MS Parameters (параметры для режима работы детектора). Нажать кнопку Apply.

2) Параметры прибора

Таблица 1 - Параметры прибора при проведении измерений. Режим работы хроматографа газового

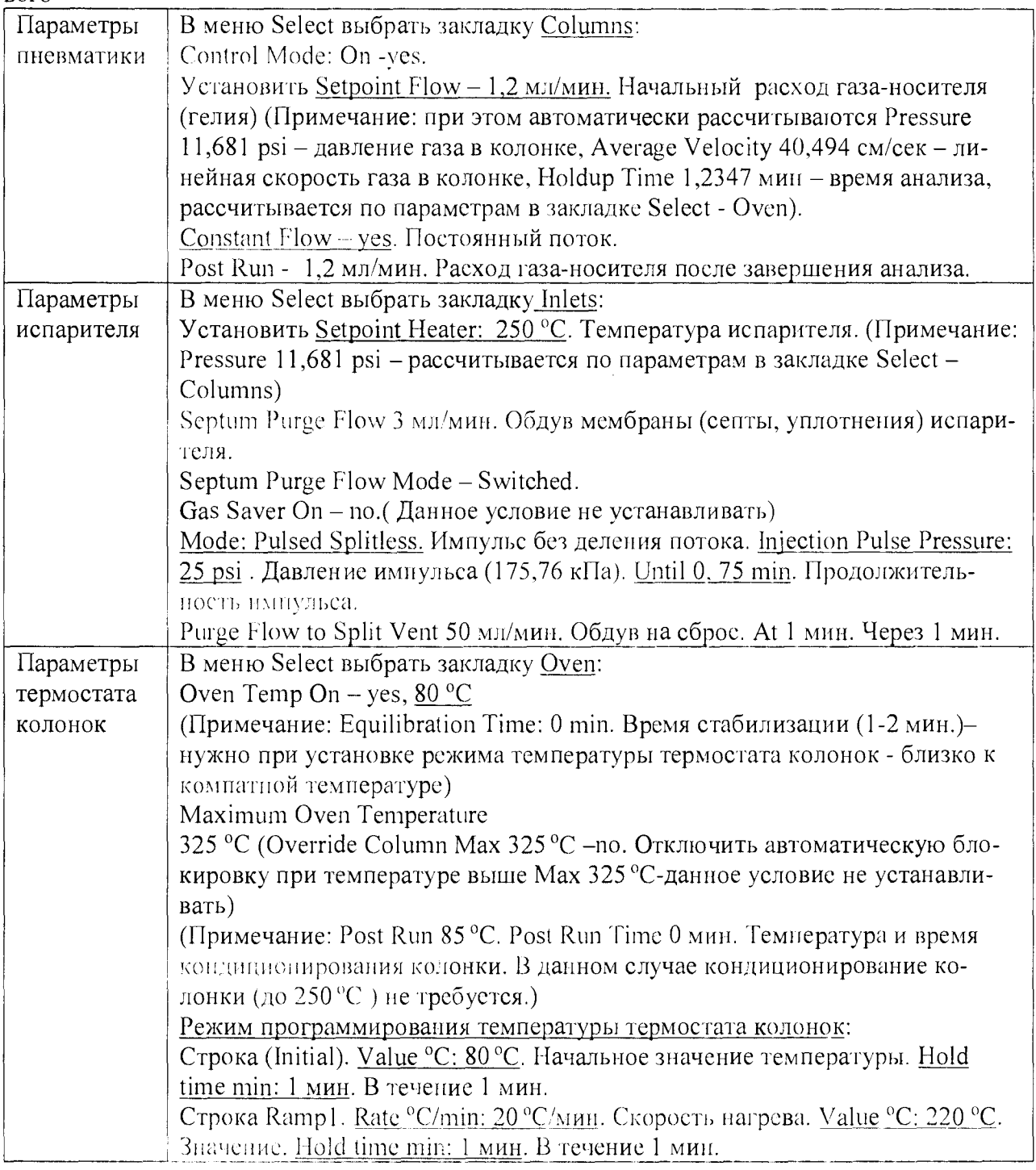

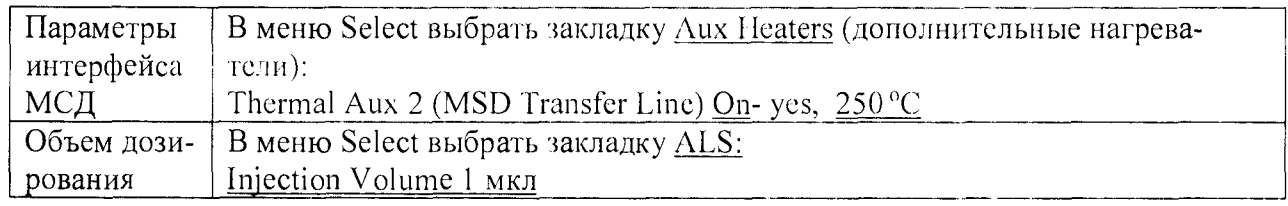

 $\ddot{\phantom{1}}$ 

 $\frac{1}{2}$ 

Таблица 2 - Параметры прибора при проведении измерений. Режим работы детектора масс-селективного

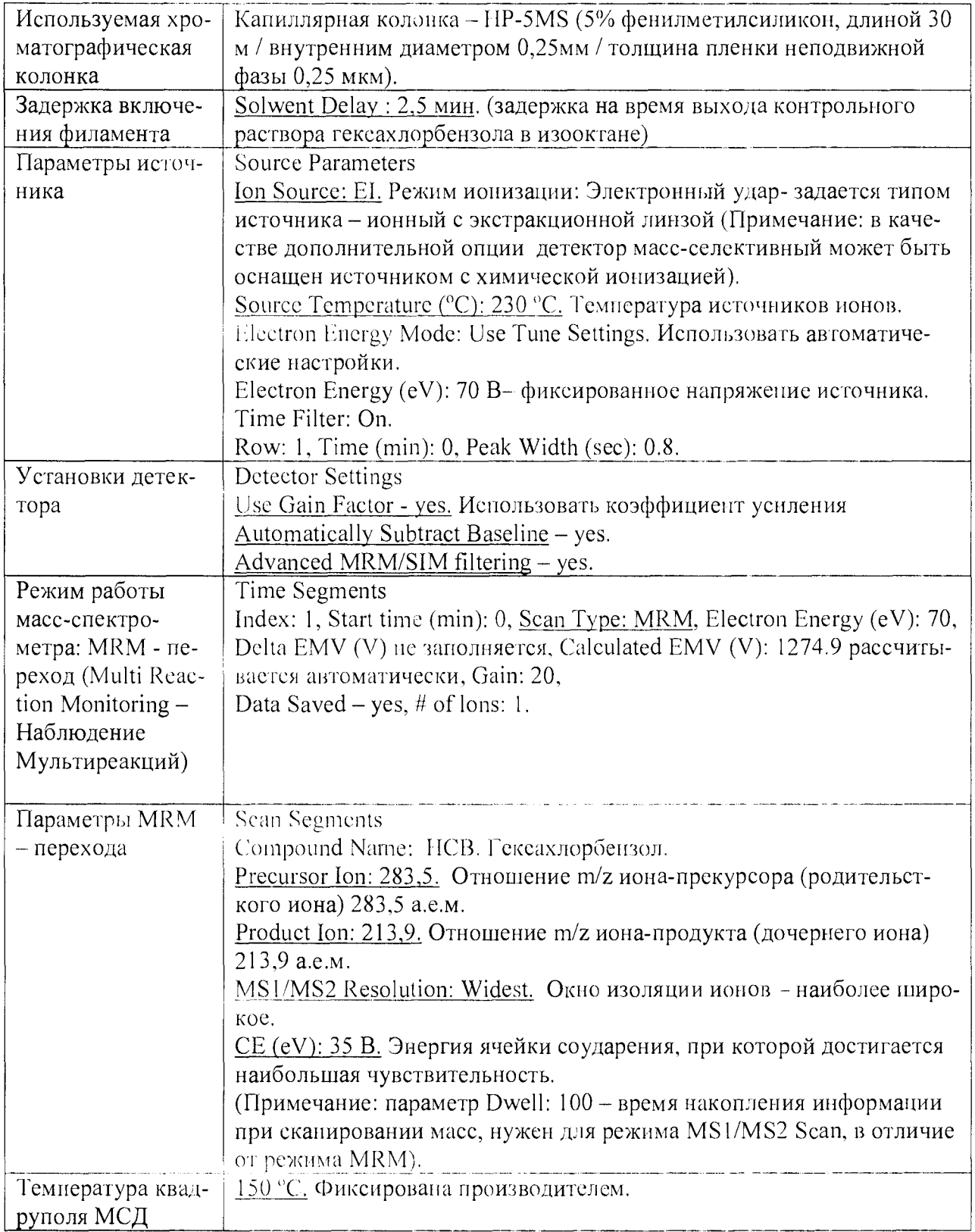

Порядок действий по получению отчета с использованием программы **Mass Hunter Qualitative Analysis.**

1. File - Open data file. (Выбрать файлы для расчета).

2. В меню Chromatograms выбрать закладку Integrate (MS/MS) - Integrator выбираем

Agle2. Наименование программы расчета. Нажать на кнопку Integrate Chromatogram.

3. В меню Chromatograms выбрать закладку Calculate Signal-to-Noise.

Signal definition: Height. Noise definition: Auto-RMS. Start time 0 мин. End time 10 мин. Noise region width 1 мин. Сигнал определять по высоте. Автоматический определение шума на временном промежутке 1 мин на интервале от 0 до 10 мин.

Нажать на кнопку Calculate Signal-to-Noise

4. File -Print - Analysis Report. (Вывести в pdf-формате на экран отчет с хроматограммой и данными: шум и сигнал/шум, и таблицу с данными о времени удерживания, высоте и площади пика).

5. Внести данные в сводный отчет Excel:

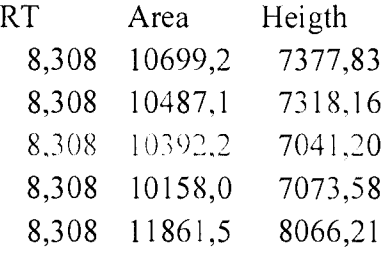

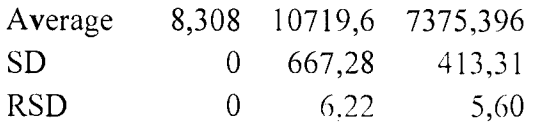